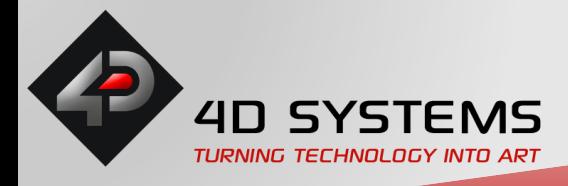

# 4DPi-32/35 Rev2.0 Workaround

### Introduction

This document outlines a work around for using the **4DPi-32-II** (Rev2.X) and **4DPi-35-II** (Rev2.X) with the older Raspberry Pi A and B versions with a 26-pin Header.

### Background

The latest versions of the Raspberry Pi include a 40-pin Pin-header. In the older versions a 26-pin header was used with an RCA Connector and Audio jack positioned next to the Pin-header. In the latest versions of the 4DPI-32/35, the 26-pin female header has been replaced with a 40-pin female header to better accommodate the latest versions of the Raspberry Pi. For this reason, it is no longer possible to physically connect the 4DPi-32 and 4DPi-35 directly onto the older versions of Raspberry Pi.

### Raspberry Pi Pin header comparison RPi A / B (left) and A+, B+ and PI2 (right)

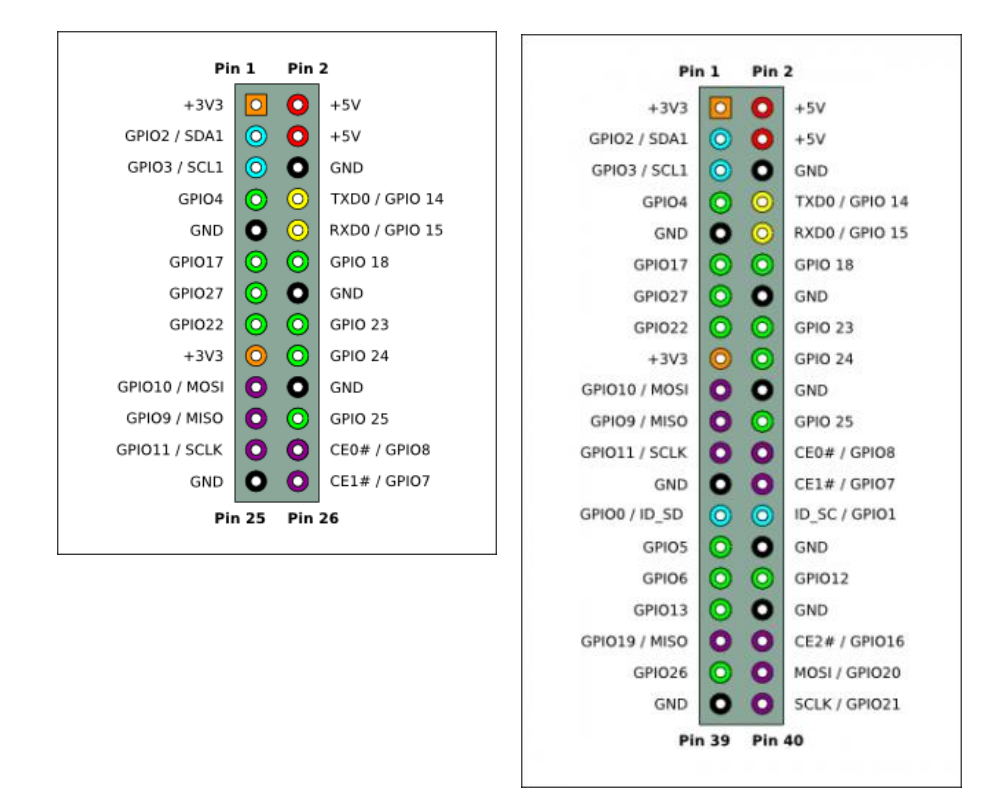

### What is changing:

- The 4DPi-32 and the 4DPi-35 rev 2.0 are compatible with Raspberry Pi A+, B+ and PI2.
- Revision 2.0 hardware is not hardware compatible with older A or B models due to changed Pin header size (26 pin to 40 pin)
- The breakout header (P2), is no longer included in Revision 2.0 Hardware
- A Header (H1) for user buttons has been included:

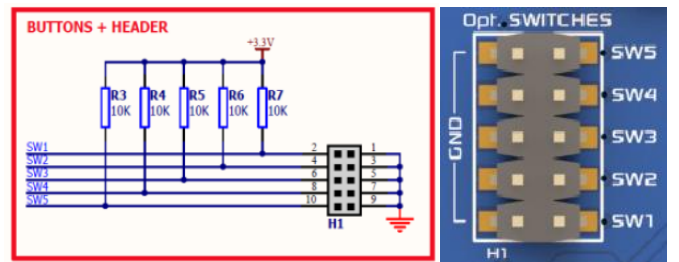

An ID EEPROM has been integrated

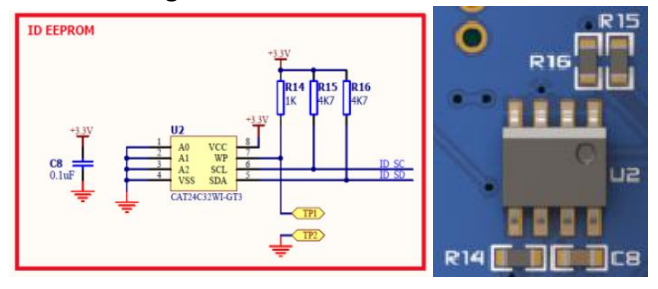

4DPi-32/35 Hardware revision 1.x versus Hardware revision 2.0 in pictures.

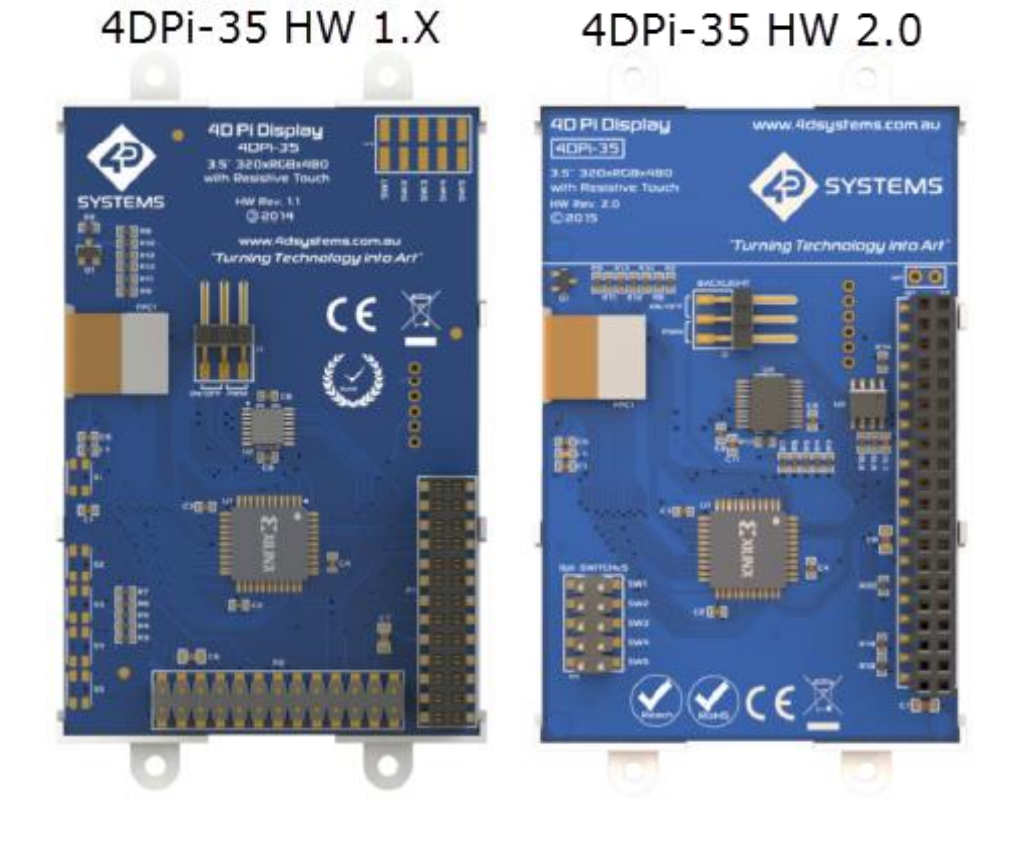

# 4DPi-32 HW 2.0

# 4DPi-32 HW 1.X

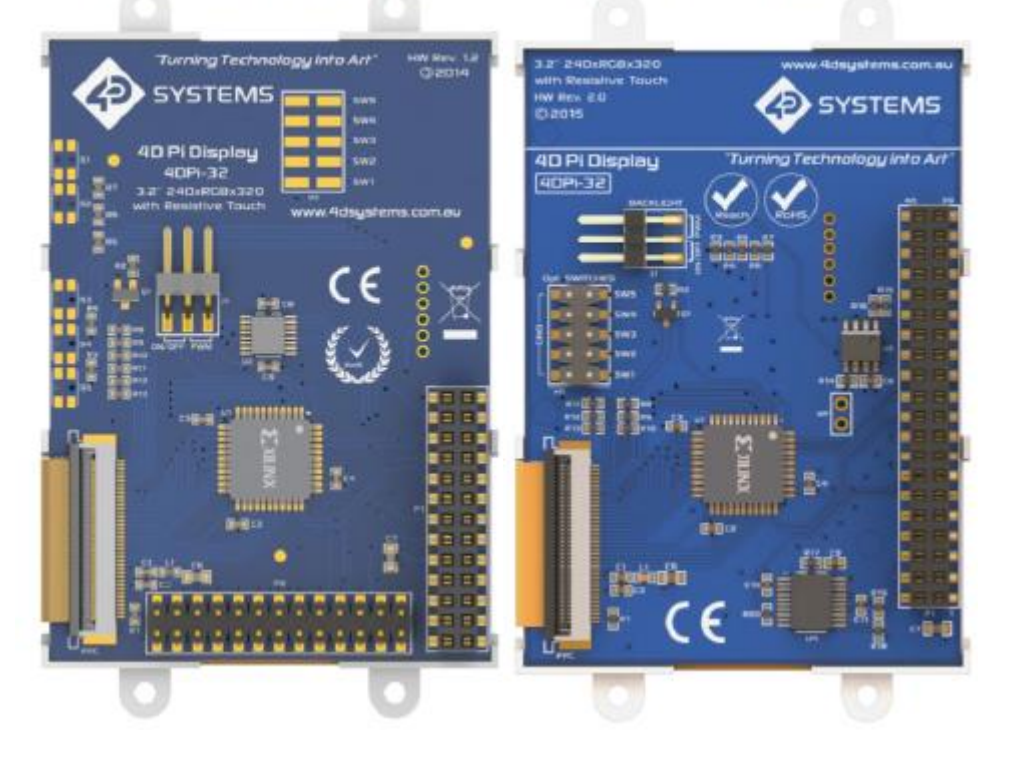

### Using the 4DPi.32/35 Displays on an older A or B Raspberry Pi - Workaround.

#### Hardware Requirements:

- 1 x 26 pin ribbon cable with 2 \* 13 Pin Socket connectors (female to female) with a pitch of 2,54mm **AND**
- 1 x 26 pin header with a pitch of 2,54mm and a pin length of 6mm on both sides
- **OR** a 2.54mm 40 Way 2 Row Straight PCB Socket cut to size 26 pins.

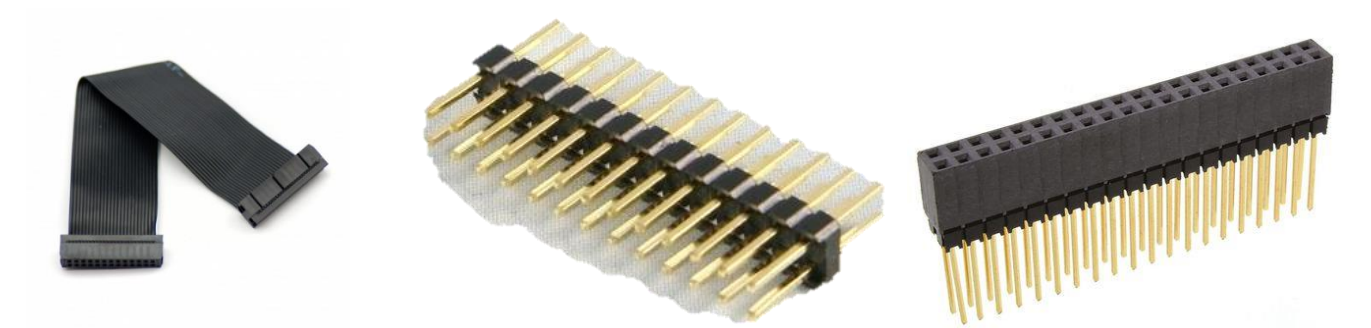

### Software requirements

- 1. Follow the Software Download / Installation Instructions found in the product datasheet under chapter 4.2
- 2. Setup Raspberry Pi to manually load the DT overlay. Usually the Raspberry Pi loads a DT overlay that matches the HW attached. This is now recognized via the onboard EEPROM which will be read via the ID\_SC and ID\_SD pins. The RPI A or B versions do not have those pins. Instead it can be read from file system.
	- a. Open your config.txt with nano: **# nano /boot/config.txt**
	- b. Add the following in a new line: **dtoverlay=32-hat** or **dtoverlay=35-hat** (there should be a DT overlay named XX-hat.dtb in /boot/overlays)
	- c. Save the changes made to /boot/config.txt.
	- d. Shutdown the Raspberry Pi safely, and remove the power.

#### Hardware Connections

#### **Ribbon Cable and Pin Header**

- 1. Connect the Ribbon cable to the 26 Pin header of your raspberry pi
- 2. Insert the Male Header to the other side of the ribbon Cable
- 3. Insert the Connector to the first 26 pins of the 4DPi-3X "P1" Pin header and make sure RPi pin 1 lines up with pin 1 of the 4DPi. The pin numbers can be found on the silkscreen.

#### **40 Way PCB Socket**

- 1. Cut the PCB socket to size -> remove the first seven pin pairs from the socket.
- 2. Insert the resized PCB socket with 26 pins into your 4DPI-32/35 Module. Observe the pinout on the silkscreen.
- 3. Insert the Raspberry Pi pins into the PCB socket. Observe the pinout on the silkscreen.

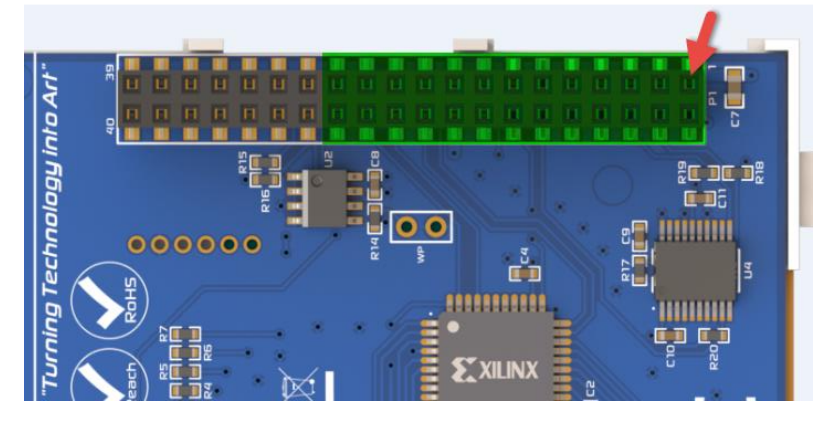

If you have any questions regarding this workaround, please contact 4D Systems Technical support at [support@4dsystems.com.au.](mailto:support@4dsystems.com.au)